# **USER FACILITATION MECHANISM FOR DIFFERENT TYPES OF USERS**

Dr.R.Madhavan<sup>1</sup>, Dr.M.Varghese<sup>2</sup>, Dr.I.Ambika<sup>3</sup> *Associate Professor<sup>1</sup> , Department of Computer Science and Engineering<sup>1</sup> Professor<sup>2</sup> , Department of Computer Science and Engineering<sup>2</sup> Assistant Professor<sup>3</sup> , Department of Computer Science and Engineering<sup>3</sup> PSN College of Engineering and Technology1, 2, 3, Tirunelveli madhavsara80@gmail.com*

### *Abstract*

*Computer users today are almost as varied as people in general. Although there have been a number of attempts. In that, application software helps the end users to perform multiple tasks. It is specifically being designed to facilitate the mechanism of such software to reach the goal of different types of users. Because of the continually*  increasing use of computers in our daily communications and work, the knowledge of *computer systems and the ability to work with word processing, data management, spread sheet and data analysis programs have become essential requirements for many positions. The degree of knowledge and proficiency required varies from one position to another based on the tasks and duties involved.This paper proposes "Who exactly are the users?" and the constraints under which jobs must be performed with the different kinds of applications. A detailed study has been done on the facilitation mechanism of users of the divergent applications and charts have been drawn to demonstrate the relationship between the collected data points.*

*Keywords: Computer User, Computer System, Application Software, Data Management* 

### **1. Introduction**

In this section some of the characteristics of technology transfer are explored and technology policy in order to address the basic challenge facing the platform, that of making it useful to actors in the creation, acquisition, diffusion and transfer of technology, understood as productive knowledge[1,2]. Establishing and running a platform is a manageable task, but if the platform is not useful, it will soon be redundant and moribund [3].

#### **1.1 USER CLASSIFICATION**

There are 3 main types of user

- Novice
- Knowledgeable / intermittent user
- Expert / frequentuser

Users can however, be classified in any other way that is appropriate to the system being built.[4]

- Some users may have keyboard skills, others not.
- Some users may have knowledge of other similar systems, others not [5].

The advantages of classification mean that generalizations can be made about users and their needs.

- This doesn't necessarily mean that the best system has been designed for every individual [6].
- It means that the system has been designed to fit the generalizations for each user group [7].

### **1.1.1 The Novice**

- For the novice user of a system, progress is slow because of the limitations of working [memory \[](http://hci.ilikecake.ie/des_memory.htm)8].
- Chunking is almost entirely absent.
- Systems used by novices require more feedback and more opportunities for closure [9].

### **1.1.2 Knowledgeable/Intermittent Users**

These users need consistent structures, good help facilities and good documentation [10].

### **1.1.3 Expert Users**

- 1. These users have fast response time and will require brief feedback [11].
- 2. Experts organize their knowledge according to a higher conceptual structure.
- 3. They can recall more than novices because their knowledge is chunked [12].
- 4. Expert users will look for keyboard shortcuts, abbreviated sequences.
- 5. Experts can find constant confirmation screens irritating Use these only when important [13].

The following graph represents the facilitation process of different types of users.

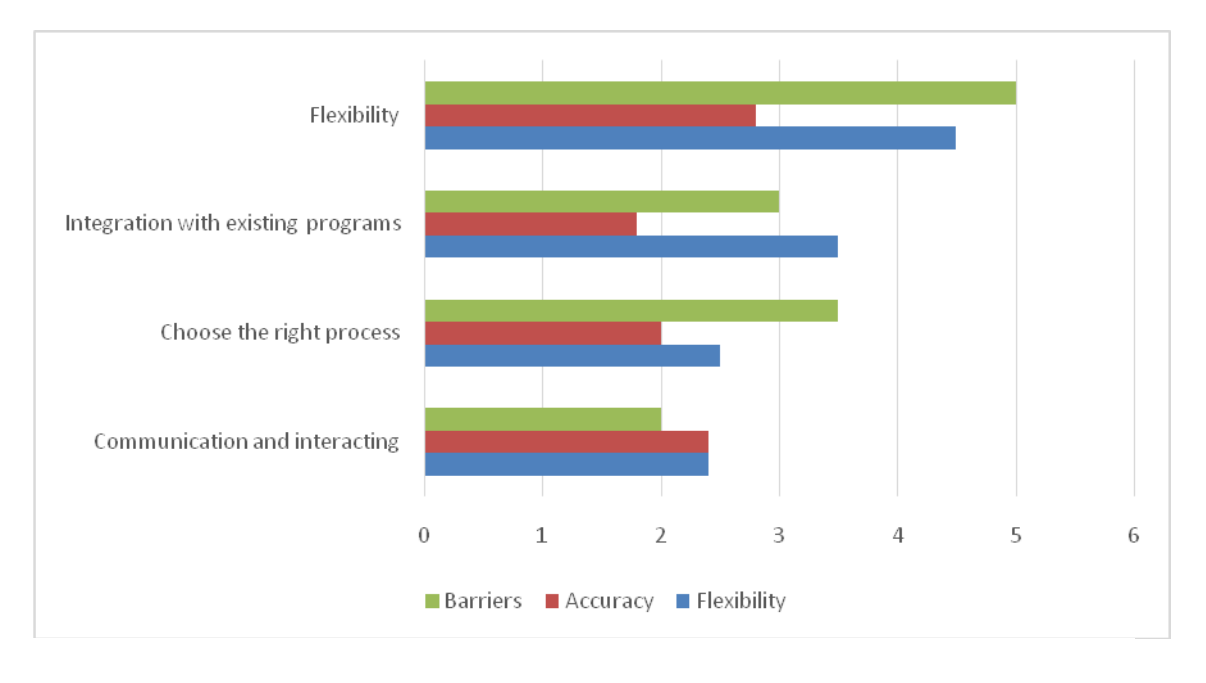

### **Figure 1. Facilitation Process of Different Types of Users**

It has been developed descriptions for the different degrees of familiarity with and of ability to use computer systems and programs [14]. Three levels of proficiency have been defined: beginner, intermediate, and advanced. These levels reflect the standard steps in the acquisition and development of computer skills.

### **2. Levels of competency in using Microsoft Word**

The following table explains the various levels and skills using Microsoft word in detail.

| <b>LEVELS</b>                                                                                                    | <b>SKILLS</b>                                                                                              |
|----------------------------------------------------------------------------------------------------|----------------------------------------------------------------------------------------------------|
| <b>Basic</b>                                                                                                    | The person has the skills to                                                                               |
| This level of skills is sufficient to perform<br>daily word processing tasks, such as,<br>producing routine letters, memorandums, and<br>informal reports. A person with this level of<br>skills is able to use basic formatting, editing,<br>printing functions, and understands the<br>document page setup.                                                       | <b>←</b> Create a new document, enter text, and<br>save it.                                                |
|                                                                                                    | • Open and edit existing documents.                                                                        |
|                                                                                                    | • Navigate in a document and perform a<br>search.                                                          |
|                                                                                                    | ♣ Select and move text.                                                                                    |
|                                                                                                    | <b>←</b> Format characters and paragraphs; work<br>with tabs, indents, margins, lists, breaks,<br>spacing. |
|                                                                                                    | * Use AutoCorrect and Help tools.                                                                          |
|                                                                                                    | * Create and edit tables.                                                                                  |
|                                                                                                    | * Control page and document appearance.                                                                    |
|                                                                                                    | <b>←</b> Print documents, envelopes, and labels.                                                           |
| Intermediate                                                                                                    | The person has the skills to                                                                               |
| This level of skills is necessary in order to<br>use and create a variety of templates,<br>complex tables, merges; manage table data,<br>sort and filter merges, and also perform basic<br>work with existing Macros. A person with<br>this level of skills is able to customize<br>toolbars, import and insert graphs, embed<br>Excel data, and elaborate reports. | • Work with sections, create templates, use<br>styles, and customize them.                                 |
|                                                                                                    | Create and format complex tables, and<br>manage table data.                                                |
|                                                                                                    | * Create Mail Merges, sort and filter them.                                                                |
|                                                                                                    | * Customize Toolbars.                                                                                      |
|                                                                                                    | • Insert graphic elements.                                                                                 |

**Table 1. Various Levels and Skills using Microsoft Word**

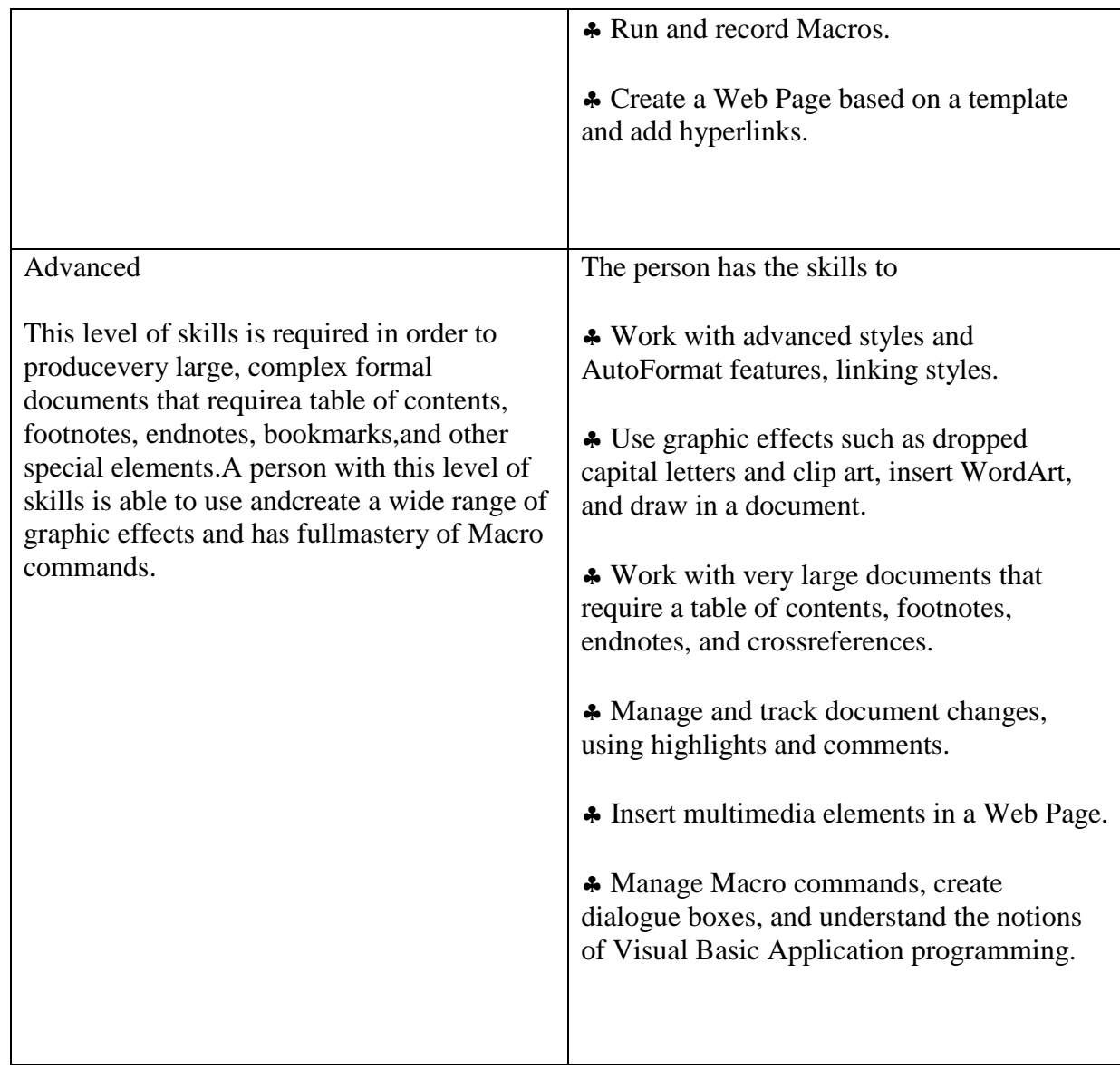

The following figure 2 represents data, clustered and stacked graph show the skill proficiency of different users in using Microsoft Word application.

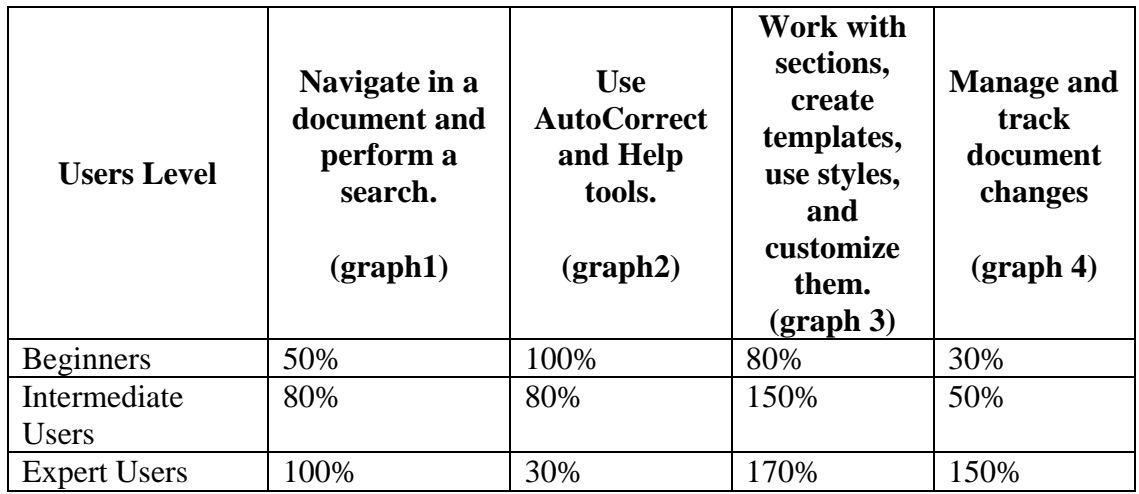

*Vol 41, 2021 Tierärztliche Praxis*

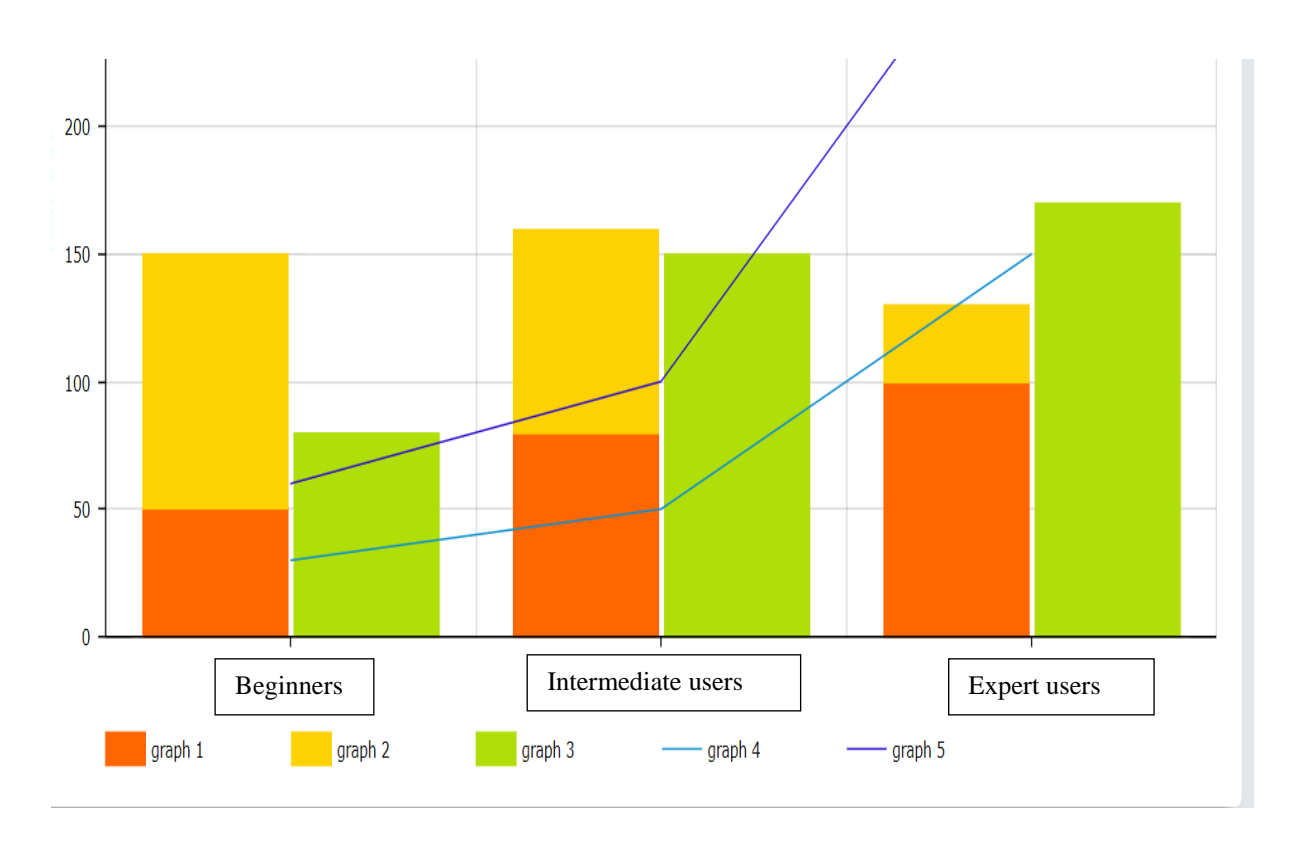

### **Figure 2. The Skill proficiency of different users in using Microsoft Word application.**

## **3. Levels of competency in using Microsoft Access**

The following table 2 explains the various levels and skills using Microsoft Access in detail.

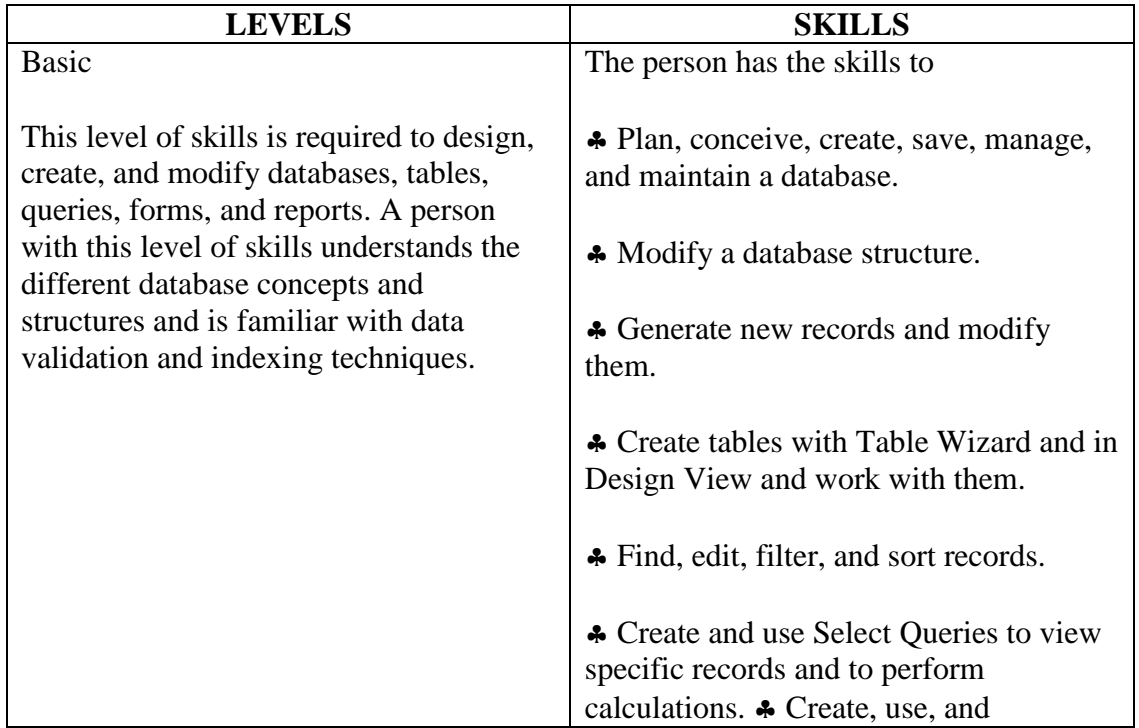

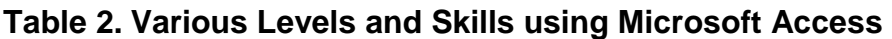

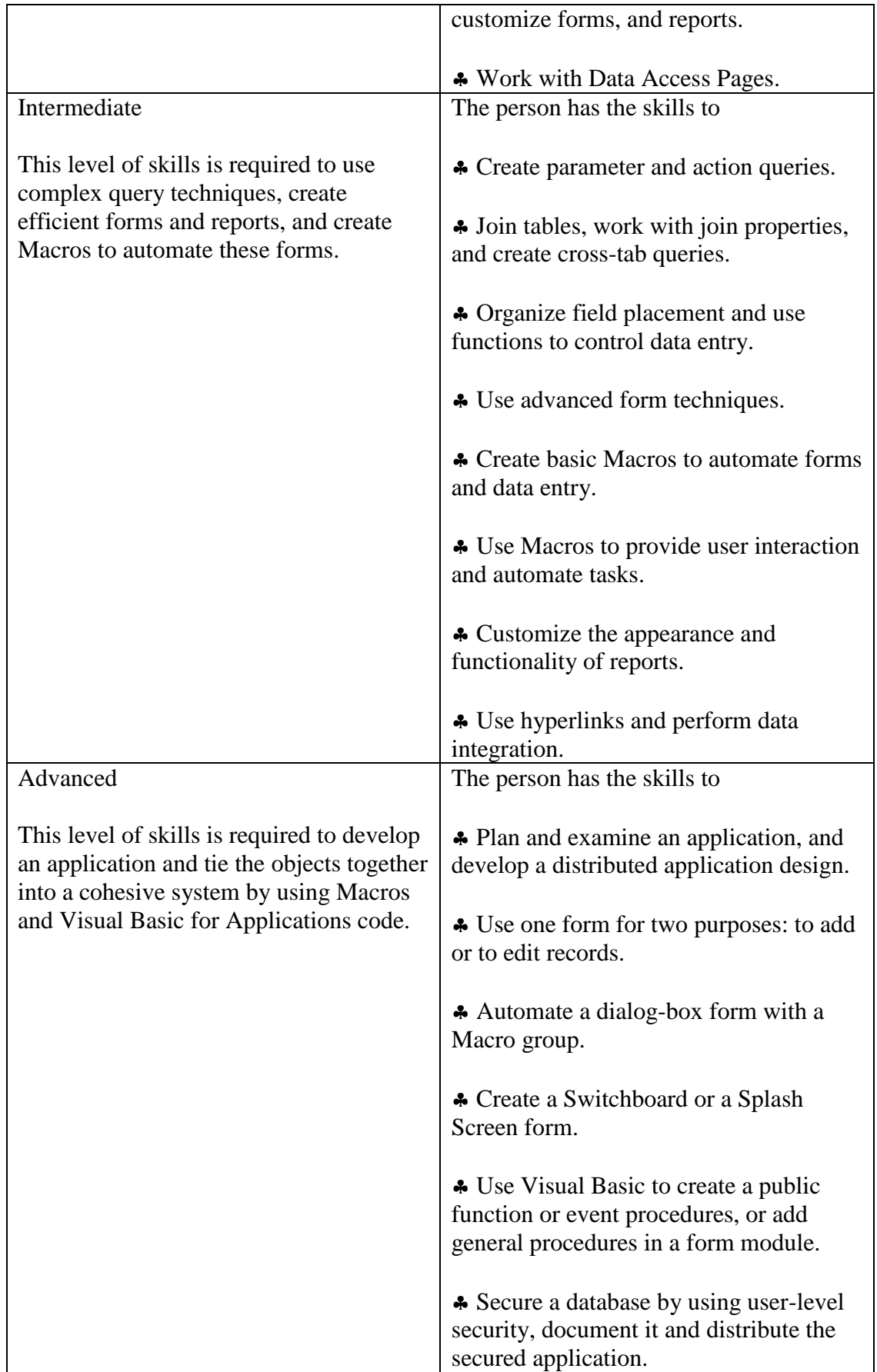

The following figure 3 represents data and clustered graph show the skill proficiency of different users in using Microsoft Access application.

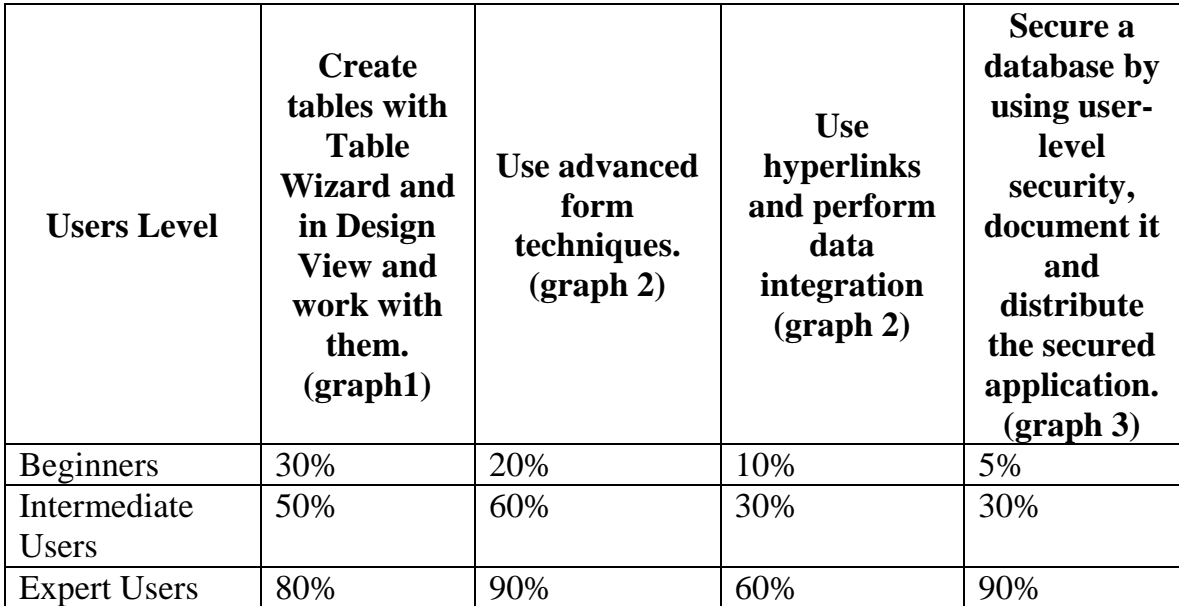

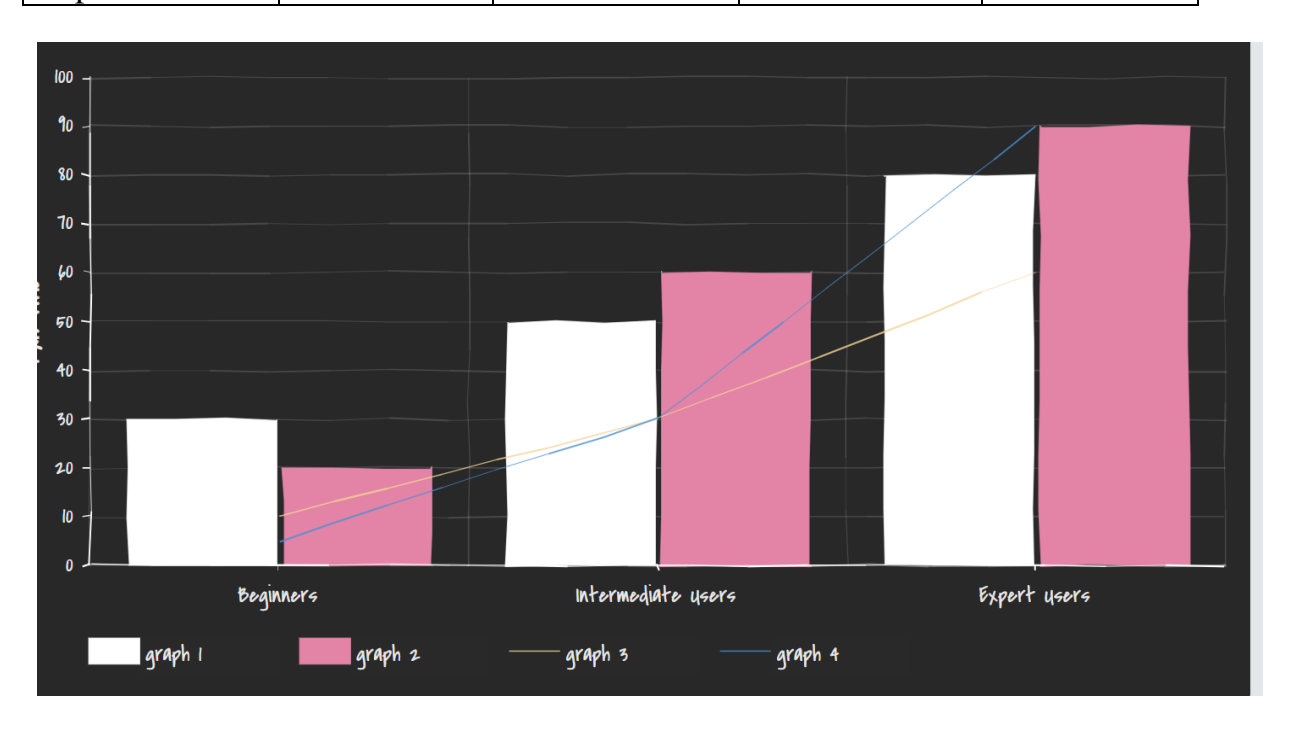

### **Figure 3. The Skill proficiency of different users in using Microsoft Access application**

# **4. Levels of competency in using Microsoft PowerPoint**

The following table 3 explains the various levels and skills using Microsoft Power Point in detail.

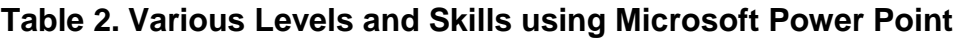

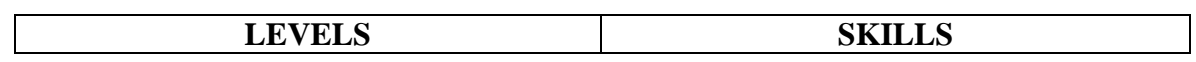

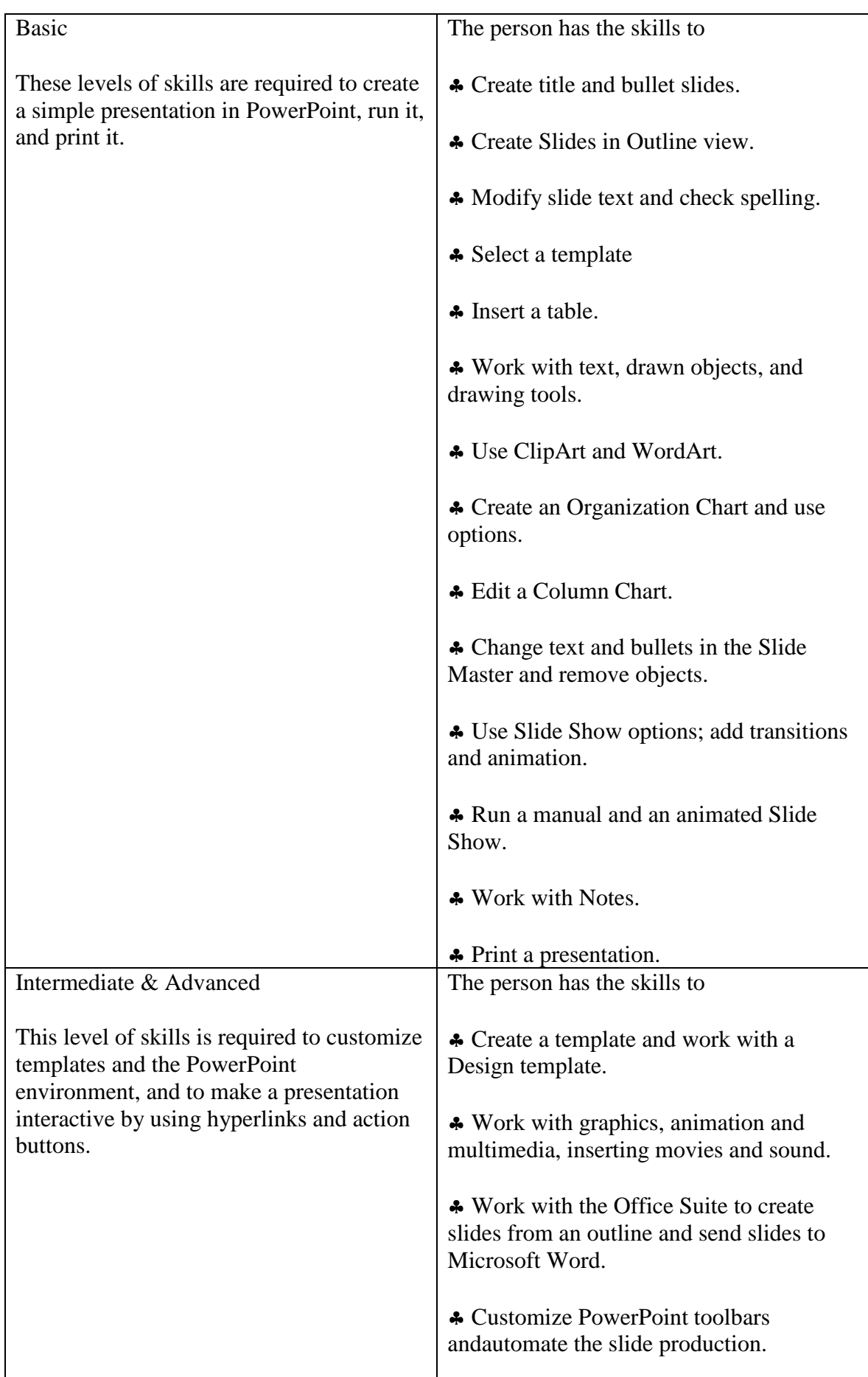

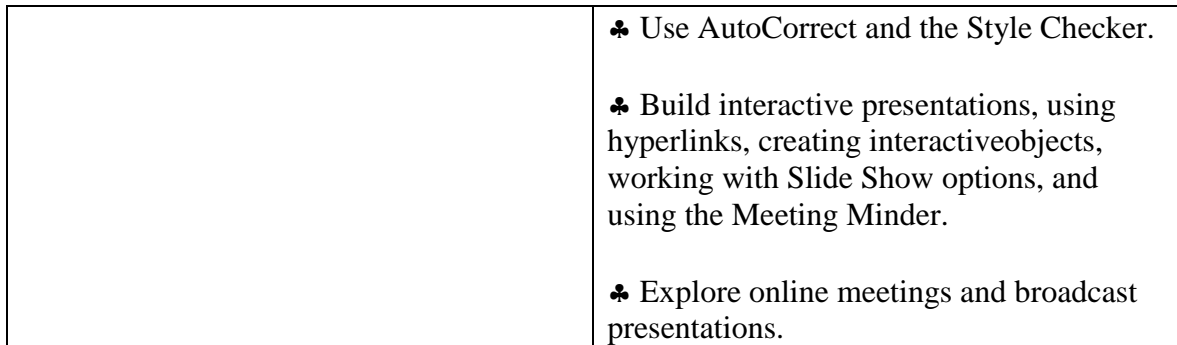

The following figure4 represents data and clustered graph represent relationship between different users in using Microsoft Presentation.

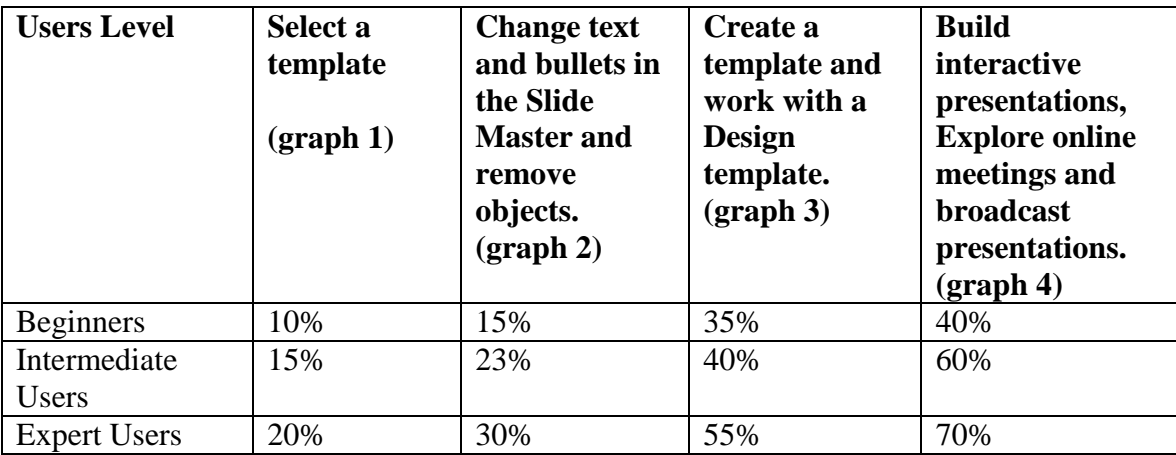

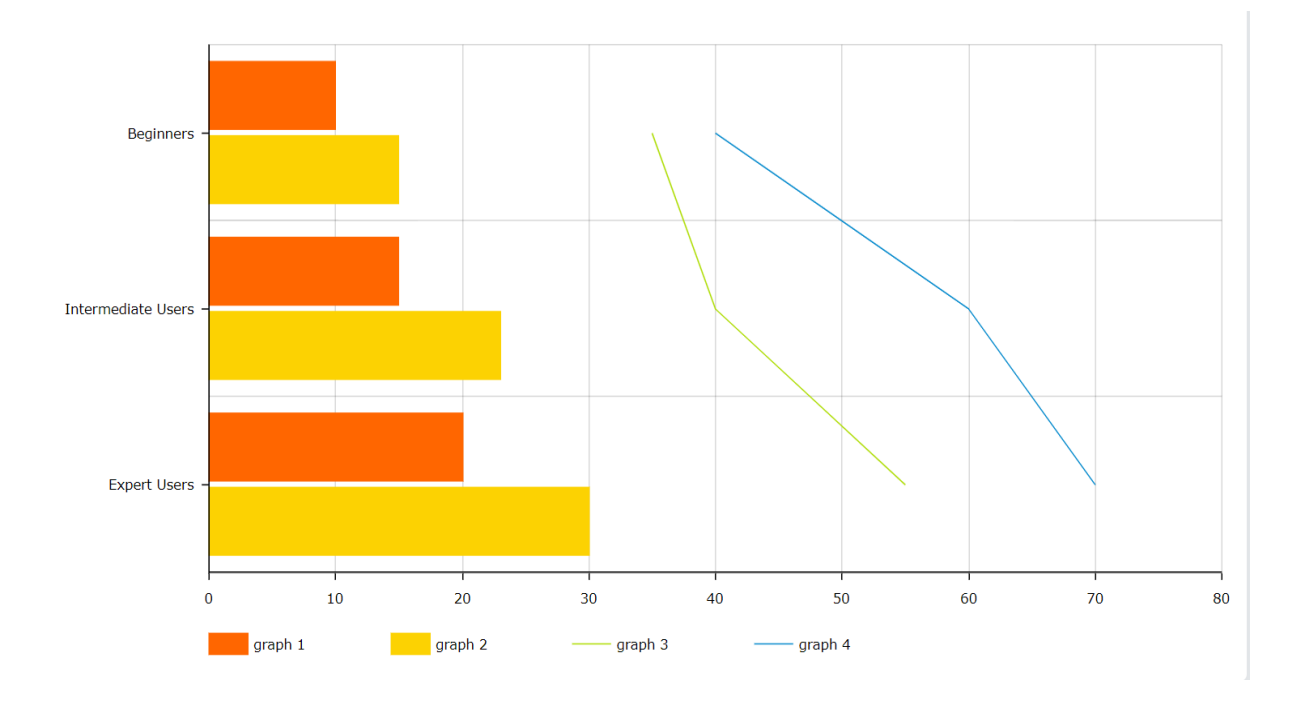

### **Figure 4. The Skill proficiency of different users in using Microsoft Power Point application**

### **5. Conclusion**

Now it is understood that who are the real users and the constraints under which jobs must be performed with the different kinds of applications. A perfect study has been done on the facilitation mechanism of users of the different applications and charts have been pinched to show the relationship between the collected data points.

### *References:*

*[1] Heimgärtner, R.: Cultural Differences in Human Computer Interaction: Results from Two Online Surveys. In: Oßwald, A. (ed.) Open innovation, pp. 145–158. UVK, Konstanz (2007)* 

*[2]Bartmann, D., Wimmer, M.: Kein Problem mehr mit vergessenen Passwörtern. Datenschutz und Datensicherheit - DuD 31(3), 199–202 (2007[\)CrossRefGoogle Scholar](https://doi.org/10.1007/s11623-007-0071-7)*

*[3]Ratzka, A.: Steps in Identifying Interaction Design Patterns for Multimodal Systems. In: Engineering Interactive Systems, pp. 58–71 (2008)*

*[4] Incorporation of HCI: Classification of activity modelling [2014 9th Computing Colombian Conference \(9CCC\)](https://ieeexplore.ieee.org/xpl/conhome/6943284/proceeding) [William J. Giraldo](https://ieeexplore.ieee.org/author/37645192000)*

*Grupo de investigación SINFOCI, Universidad del Quindío, Armenia, Colombia [Maria L. Villegas](https://ieeexplore.ieee.org/author/37077409100)*

*Grupos de investigación SINFOCI, Universidad del Cauca, Armenia, Colombia [César A. Collazos](https://ieeexplore.ieee.org/author/37282711200)*

*Grupo de Investigación IDIS, Universidad del Cauca, Popayán, Colombia*

*[5] Lauesen Soren, Usability Requirements in a Tender Proces", Proceeding of OZCHI'98, IEEE Society, 1-8, 1998. [6] Nielsen, J., Enhancing the explanatory power of usability heuristics. Proc. ACM CHI'94 Conf.(Boston, MA, April 24-28), 152-158, 1994.*

*[7] Dan Hawthorn., How Universal is Good Design for Older Users?, In the Proceedings of the 2003 conference on Universal usability. ACM, CANADA, 2003.* 

*[8] "Glossary of W3C Jargon". World Wide Web Consortium, [Avaliable: http://www.w3.org/2001/12/Glossary], [Accessed on: 01/01/2015]* 

*[9] James Hobart, Principals of Good GUI Design, Classic System Solutions Inc., 1995.*

*[10] Reena Saini , Graphical User Interface Design Essentials & Process, International Journal of Advanced Research in Computer Science and Software Engineering (IJARCSSE), 481-483, 3(9), 2013*

*[11] Molich, R., and Nielsen, J., Improving a human-computer dialogue, Communications of the ACM , 338-348, 33(3), 1990.* 

*[12] Keith S. Vallerio, Lin Zhong,and Niraj K. Jha, Energy-Efficient Graphical User Interface Design, IEEE Transactions on Mobile Computing, 846-859 , 5(7), 2006*

*[13] Seen A. James, "Analysis & Design of Information Systems", Second Edition, McGraw-Hill International, 1989 [14] Moniruzzaman Bhuiyan and Rich Picking, Gesture-controlled user interfaces, what have we done and what's next?, Journal of Software Engineering and Applications, 4(9), 513-521, 2011*